```
Compiler un noyau
```
- Objet : Compiler un noyau
- Niveau requis : [avisé](http://debian-facile.org/tag:avise?do=showtag&tag=avis%C3%A9)
- Commentaires : Compiler un noyau signifie de traduire le code d'un noyau (kernel).
- Suivi :
	- [à-tester](http://debian-facile.org/tag:a-tester?do=showtag&tag=%C3%A0-tester)
		- Création par **&neo le 17-05-2010**
		- Testé par <…> le <…>
- Commentaires sur le forum : [Lien vers le forum concernant ce tuto](http://debian-facile.org/viewtopic.php?id=2600) $1$

Vous pouvez aussi tenter, si cela ne marche pas, ce tutoriel [Compiler un kernel sous debian](http://debian-facile.org/doc:systeme:kernel:compiler)

## **Introduction**

Compiler un noyau, cela signifie de traduire le code d'un noyau (kernel) dans un langage interprétable par le processeur.

Si vous compilez et installez un nouveau noyau pour la branche Stable, votre distribution restera Stable et une ligne supplémentaire dans le Grub concernant le nouveau noyau se mettra en place. Ainsi, vous pourrez démarrer sur ce nouveau noyau, ou bien sur le(s) ancien(s) noyaux à votre guise. ⊖

## **Important !**

Comme pour toute modification du noyau, les modules qui ont été compilés devront l'être de nouveau pour le nouveau noyau !

Par exemple : ceux des Cartes Graphiques ou de Virtualbox.

## **Compilation pas à pas**

Il existe plusieurs manières de compiler un noyau sous Linux, j'utilise la méthode ci-dessous sous Debian.

Il est inutile de compiler en mode root, comme on le voit assez souvent dans les fils de discussion sur les forums ou dans des tutos, les seules opérations à effectuer en root sont l'installation des utilitaires nécessaires à la compilation, l'installation du paquet linux-source puis à la fin de la compilation, l'installation des paquets .deb créés.

Il n'est pas non plus indispensable de compiler un noyau dans le répertoire /usr/src, il est plutôt conseillé de créer un répertoire dans son répertoire /home.

<http://linuxmafia.com/faq/Kernel/usr-src-linux-symlink.html>

Ceci dit allons-y.

### **Installer le nécessaire à la compilation du noyau.**

apt-get update

puis

```
apt-get install build-essential fakeroot kernel-package libncurses5-dev
```
Il faut maintenant installer le paquet du noyau que l'on veut compiler, si vous avez plusieurs dépôts, utiliser apt-cache search linux-source, pour voir les différentes version disponible, puis installer.

 $\pmb{\times}$ 

 $\pmb{\times}$ 

L'archive linux-source s'installe par défaut dans /usr/src.

## **Compilation - Préparation**

A partir de maintenant tout se fait en simple utilisateur.

Le nécessaire est installé, on va maintenant créer un répertoire nommé compil dans /home et s'y placer pour décompresser l'archive du noyau.

mkdir compil && cd compil

Puis, une fois dans le répertoire compil, décompressez l'archive se trouvant dans /usr/src

```
tar xvf /usr/src/linux-source-2.6.24-rc5.tar.bz2
```
 $\pmb{\times}$ 

Puis, rendez-vous dans le dossier décompressé

cd linux-source-2.6.24-rc5

 $\pmb{\times}$ 

Nous allons maintenant copier le fichier .config de votre noyau actuel se trouvant dans le répertoire /boot

cp /boot/config-\$(uname -r) .config

Saisissez la commande:

make oldconfig

Cette commande permet d'adapter une configuration d'une précédente version du noyau à une nouvelle en vous posant des questions sur les nouvelles fonctionnalités à configurer au besoin.

Répondez aux questions, les lettres en majuscules sont les réponses conseillées, si vous hésitez, répondez par y pour yes vous pourrez toujours revenir à ces options.

## **Configuration du noyau**

Une fois terminé, vous pouvez lancer l'utilitaire de configuration du noyau :

make menuconfig

Vous pouvez faire le tour des options à configurer, vous pouvez vous aidez de ce site

[Options du noyau](http://casteyde.christian.free.fr/system/linux/guide/online/a12863.html)

Pour personnaliser votre noyau. L'activation ou désactivation d'options se fait via la touche Espace de votre clavier et le déplacement avec les flèches de direction.

- 1. si < > –> l'option sera désactivée.
- 2. si <\*> –> l'option sera compilée en dur.
- 3. si <M> –> l'option sera configurée en module.

Si vous connaissez bien votre matériel, mettez en dur les options le concernant, il suffit ensuite de sélectionner :

 Save an Alternate Configuration File Validez --> Validez ''OK'' --> Validez ''exit''

## **Créations des paquets kernel\_image et kernel\_headers**

Pour rappel, kernel headers (ou, une fois installé, linux-headers-2.6.24) permet de construire des modules pour le pilote graphique ou autres pilotes via module-assistant.

```
fakeroot make-kpkg --initrd --append-to-version=-perso kernel_image
kernel_headers
```
Vous pouvez changer -perso par autre chose, cette option se rajoute à la fin du nom du noyau –>

linux-image-2.6.24-rc5-perso

## **Compilation - Détail**

#### **Gain de compilation**

Si vous utilisez un puissant processeur double coeur ou plus, on peut lui demander de lancer plusieurs processus ainsi :

```
Editer le fichier /etc/kernel-pkg.conf :
```
nano /etc/kernel-pkg.conf

Et ajouter à la fin :

 ROOT\_CMD=fakeroot CONCURRENCY\_LEVEL=2

• Pour CONCURRENCY LEVEL=2 en fait on propose le nombre de "coeur" du processeur.

Exemple pour un processeur à 3 coeur, ce sera :

```
 CONCURRENCY_LEVEL=3
```
• Pour ROOT CMD=fakeroot, cela permet de ne plus ajouter la commande fakeroot, elle sera automatiquement utilisée par la commande.

#### **Compilation**

Il est temps de lancer la compilation. Si vous n'avez pas ajouter ROOT\_CMD=fakeroot, saisissez la commande :

```
fakeroot make-kpkg --us --uc --initrd --append-to-version=-perso
buildpackage
```
Si vous avez ajoutez ROOT\_CMD=fakeroot, saisissez la commande :

make-kpkg --us --uc --initrd --append-to-version=-perso buildpackage

Et validez.

Suivant les capacités de votre Pc, cela peut-être long, alors un p'tit café s'impose.

## **Installation des paquets .deb**

Lorsque la compilation est terminée, vous pouvez installer les paquets .deb créés dans le répertoire ~/compil

Pour revenir dans le répertoire compil, saisissez :

cd ..

Vous y trouverez les paquets ".deb" créés. Vous pouvez maintenant passer en root pour les installer avec la commande dpkg -i .

## **Nettoyage avant une seconde compilation**

Si vous recompilez une deuxième fois le noyau, pour nettoyer le répertoire et effacer les fichiers créés par la précédente compilation, pensez à exécuter cette commande (avec ou sans fakeroot selon l'astuce précédente) :

fakeroot make-kpkg clean

N'oubliez pas le man en ligne de commandes pour voir les différentes options :

man make-kpkg

# **Option --initrd**

L'option –initrd peut être enlevée, je ne l'utilise plus, mais je vous le déconseille fortement, car :

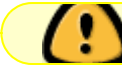

cela implique de compiler en dur tout ce qui concerne votre matèriel

comme le support IDE/SATA/SCSI qui sont par défaut compilés en modules, ou encore les systèmes de fichiers que l'on souhaite utiliser, à moins de bien connaître son matériel, laisser cette option, sinon au démarrage de votre nouveau noyau un kernel panic risque fortement de faire apparition.

Il y aussi moyen de faire la totale, c'est à dire de créer :

```
kernel image, kernel headers, kernel docs, kernel source.......
```
Ce n'est pas vraiment utile.

## **Remerciements :**

Tuto tout de neos, alias n3os !

Merci à :

engil pour sa relecture et ses suggestions/rectifications généreuses, ainsi que pour le procédé de configuration afin d'accélérer la compilation finale !

juddix pour ses suggestions avisées,

captnfab pour son aide toujours claire !

[1\)](#page--1-0)

N'hésitez pas à y faire part de vos remarques, succès, améliorations ou échecs !

From: <http://debian-facile.org/> - **Documentation - Wiki**

Permanent link: **<http://debian-facile.org/doc:systeme:noyau:compiler>**

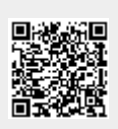

Last update: **18/05/2017 21:10**